## **LIVELOX « How To ?? »**

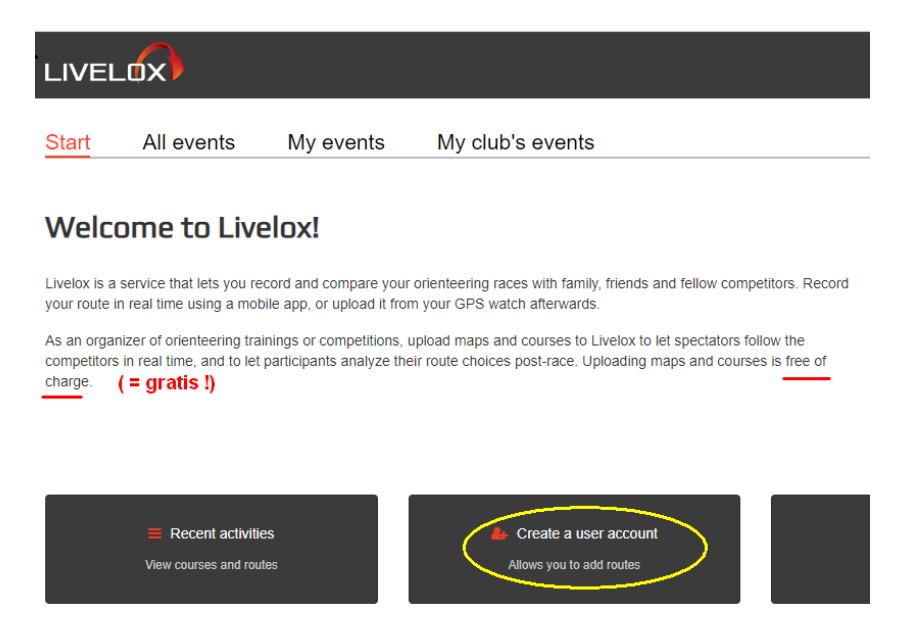

- 1) Créer votre compte
- 2) Choisir la compétition (Event)
- 3) Mettre en ligne votre fichier GPX en vérifiant Parcours (Course) et Catégorie (Class)

## 1) Maak uw account aan

- 2) Kies de competitie (Event)
- 3) Upload uw GPX-bestand. Nazien jouw Omloop (Course) en Kategorie (Class)

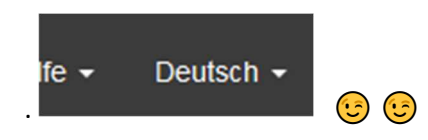

- 1) Erstellen Sie Ihr Nutzerkonto
- 2) Wettkampf wählen
- 3) Laden Sie Ihre GPX-Datei hoch, indem Sie Parcours (Course) und Kategorie (Class) überprüfen

## Log in

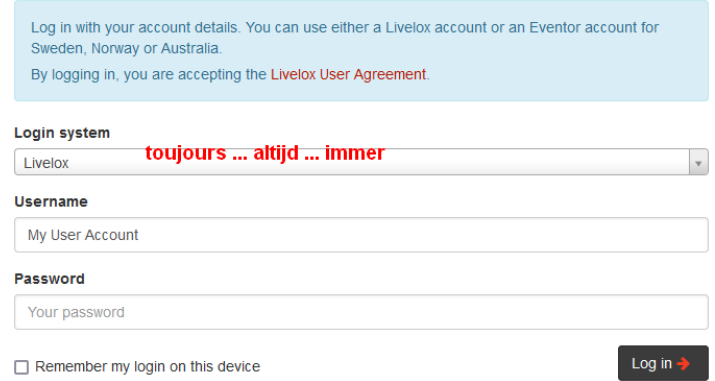